#### **Programmeermethoden NA**

## **Week 8: NumPy**

Kristian Rietveld http://liacs.leidenuniv.nl/~rietveldkfd/courses/prna/

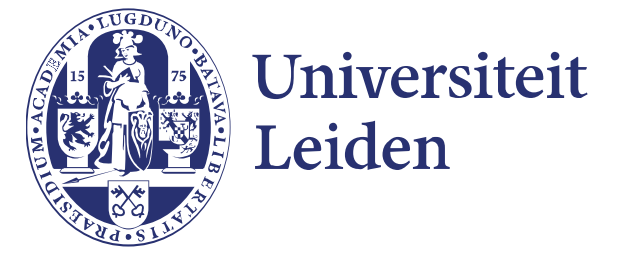

## **Blok 3**

Thema: Python inzetten voor wetenschappelijk rekenen.

- ➢ *Week 8*: NumPy
- ➢ *Week 9*: Matplotlib & NumPy
- ➢ *Week 10*: NumPy, iPython & Python module showcase
- ➢ *Week 11*: Uitloop, oefententamen.

Deadline opdracht 3: vrijdag 1 december. Schriftelijk tentamen: vrijdag 8 december.

#### **Datastructuren**

- ➢ Een computerprogramma doet in feite niets meer dan het manipuleren van data.
- ➢ Data kan op vele verschillende manieren in computergeheugen worden opgeslagen.
- ➢ Structuren waarin data wordt opgeslagen noemen we datastructuren.
- ➢ Vaak is de keuze van datastructuur bepalend voor de code van het programma.
	- Code om data in te laden.
	- Code om de data te manipuleren.

#### **Datastructuren (2)**

We hebben al verschillende datastructuren gezien.

- ➢ **Scalaire waarden**: een variabele die een enkele waarde opslaat.
- ➢ **Lijsten**: een collectie van waarden, waarbij de individuele waarden te benaderen zijn via integer subscripts.
- ➢ **Dictionaries**: een collectie van waarden, waarbij de individuele waarden te benaderen zijn via "keys". Ofwel, waarden zijn geassocieerd met keys.

#### **Datastructuren (3)**

Hoe slaan we vectoren en matrices op? Als lijst?

- ➢ Maar lijsten zijn dynamisch.
- ➢ Lijsten kunnen verschillende typen waarden bevatten.
- ➢ En rekenen met lijsten is niet handig:
	- $-$  [4, 5]  $\star$  3 = [4, 5, 4, 5, 4, 5].
	- $[4, 5] + 3 =$  Error?.

Dit moet handiger kunnen?

#### **Datastructuren (4)**

Een belangrijke datastructuur is de *array*. Een *array* is een geordende rij variabelen van *hetzelfde* type.

Er zijn ook meer-dimensionale arrays. Zoals twee-dimensionale arrays: matrices.

In twee-dimensionale arrays adresseren we elementen door een rij en kolom op te geven.

#### **NumPy introductie**

- ➢ Het is nu zo dat vectoren en matrices nog al eens voorkomen in de natuur- en sterrenkunde.
- ➢ NumPy (Numerical Python) is een package om te werken met (onder andere) vectoren en matrices en wordt in veel takken van de wetenschap gebruikt voor numeriek rekenwerk.
- ➢ Belangrijkste onderdeel: multidimensionale array datastructuur.
- ➢ NumPy is een package en moeten we eerst importeren:

**import numpy as np**

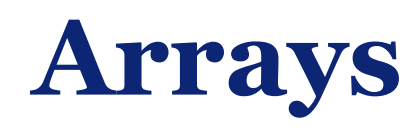

Waarin verschilt de NumPy array ten opzichte van Python lijsten?:

- ➢ Aantal elementen staat na aanmaken vast (niet dynamisch).
- ➢ Alle elementen zijn van hetzelfde type.
- ➢ Het gebruik van operatoren op NumPy arrays is wat je zou verwachten in tegenstelling tot Python lijsten (zie ook later).
- ➢ Veel eenvoudiger om te werken met meer-dimensionale arrays dan geneste lijsten.
- ➢ Operaties op NumPy arrays zijn significant sneller! Belangrijk wanneer jullie gaan werken met grotere datasets.

#### **NumPy arrays maken**

We beginnen met 1-dimensionale arrays.

Bij het maken geven we de gewenste grootte van het array op als het aantal elementen. Dit kan op verschillende manieren:

- ➢ Creëren aan de hand van een Python list.
- ➢ np.zeros: initialisatie met nullen.
- ➢ np.ones: initialisatie met enen.
- ➢ np.tile: initialisatie met gespecificeerde waarde.

#### **NumPy arrays maken (2)**

```
>>> np.array([1, 2, 3, 4, 5, 6])
array([1, 2, 3, 4, 5, 6])
>>> np.zeros(6)
array([ 0., 0., 0., 0., 0., 0.])
>>> np.ones(6)
array([ 1., 1., 1., 1., 1., 1.])
>>> np.tile(39., 6)
array([ 39., 39., 39., 39., 39., 39.])
```
#### **NumPy arrays maken (3)**

- ➢ np.arange(start, stop, stap): maak een getallen reeks. Mag ook floating-point gebruiken!
- ➢ np.linspace(begin, eind, N): N getallen uit gesloten interval, gelijke afstand tussen de elementen.

```
>>> np.arange(0, 10, 2)
array([0, 2, 4, 6, 8])
>>> np.linspace(1, 5, 10)
array([ 1. , 1.44444444, 1.88888889, 2.33333333, 2.77777778,
        3.22222222, 3.66666667, 4.11111111, 4.55555556, 5. ])
```
#### **Eigenschappen van NumPy arrays**

```
\Rightarrow \land = np.zeros(6) # 6 elementen, waarde nul.
>>> A.ndim # Aantal dimensies.
1
>>> A.shape # De grootte van elke dimensie
(6,)
>>> A.size # Het aantal elementen in de array.
6
>>> A.dtype # Het datatype van elk element
dtype('float64')
```
#### **Datatypen in NumPy**

- ➢ float64? Die hebben we nog niet eerder gezien.
- ➢ NumPy kent vele extra datatypen waaruit kan worden gekozen om de data zo efficient mogelijk op te slaan.
- ➢ De belangrijkste: np.bool8, np.int32, np.float64, np.complex128.

## **Floating-point getallen**

- ➢ Reele getallen worden in computers opgeslagen als "floating-point" getal.
- ➢ De opslagcapaciteit is niet onbeperkt, dus we kunnen niet alle mogelijke getallen opslaan.
- ➢ Er vindt afronding plaats!
- ➢ Irrationele getallen als pi, sqrt(2) worden in ieder geval nooit exact gerepresenteerd!

## **Floating-point getallen (2)**

- ➢ IEEE 754 standaard.
- ➢ Python: double precision, 64 bits.
	- 1 bit sign
	- 11 bits exponent
	- 53 bits significant (waarvan 1 bit niet expliciet opgeslagen)
- $\geq 1.11011_2 \cdot 2^2 3 \Rightarrow 0.23046875$ 
	- $(1/1 + \frac{1}{2} + \frac{1}{4} + \frac{1}{16} + \frac{1}{32})$ \* 2^-3
	- 0011111111001101100000000000000000000000000000000000000000000000
- $\geq$  53 bits =  $>$  ~16 significante cijfers.
- $\rightarrow$  Bereik: -10^308 tot 10^308.

## **Floating-point getallen (3)**

#### Wanneer opletten?

- ➢ Er zullen afrondfouten optreden, voornamelijk bij iteratieve berekeningen.
- ➢ Verschillende volgorde in toepassen operatoren: verschillende resultaten.
- ➢ Operatie op een zeer klein en zeer groot getal: significantie kleine getal verdwijnt.
- ➢ Deling van integer getallen geeft standaard een integer.
- ➢ Pas op met vergelijken van floating-point getallen! 6.1 kan zijn opgeslagen als 6.0999999999999996. Dan doet  $x == 6$ . 1 wellicht iets anders.
	- Oplossing: maak gebruik van np.allclose(a, b).

### **Datatypen in NumPy**

- ➢ Bij initialisatie probeert NumPy een geschikt datatype te kiezen.
- ➢ Soms is de gok niet wat je wilt, zelf opgeven met dtype=.

```
>>> np.ones(10)
array([ 1., 1., 1., 1., 1., 1., 1., 1., 1., 1.])
>>> np.ones(10, dtype=np.int32)
array([1, 1, 1, 1, 1, 1, 1, 1, 1, 1], dtype=int32)
>>> np.ones(5, dtype=np.bool8)
array([ True, True, True, True, True], dtype=bool)
```
### **Lijst vs. NumPy array**

Laten we eens proberen te rekenen met een lijst van integers:

```
>>> l = [1, 2, 3, 4]
\Rightarrow 1 * 4
[1, 2, 3, 4, 1, 2, 3, 4, 1, 2, 3, 4, 1, 2, 3, 4]
\Rightarrow > + 4
Traceback (most recent call last):
   File "<stdin>", line 1, in <module>
TypeError: can only concatenate list (not "int") to list
>>> l * l
Traceback (most recent call last):
   File "<stdin>", line 1, in <module>
TypeError: can't multiply sequence by non-int of type 'list'
```
#### **Rekenen met NumPy arrays**

Python lijsten geven ons niet de resultaten die we zouden verwachten. Lijsten zijn echt bedoeld als "container" en niet als vector of matrix.

Daarom: als je gaat rekenen, gebruik NumPy arrays! Alle NumPy operatoren werken elementgewijs.

```
>>> a = np.array([1, 2, 3, 4])
\Rightarrow a \star 4
array([ 4, 8, 12, 16])
\Rightarrow >>> a + 4
array([5, 6, 7, 8])
\gg a * a
array([ 1, 4, 9, 16])
```
#### **Rekenen met NumPy arrays (2)**

Een formule kan met 1 statement worden toegepast op een volledige getallenreeks:

```
\Rightarrow \Rightarrow x = np.arange(0, 10)>>> print x
[0 1 2 3 4 5 6 7 8 9]
\Rightarrow \Rightarrow f1 = x ** 2
>>> f1
array([ 0, 1, 4, 9, 16, 25, 36, 49, 64, 81])
>>> f2 = x ** 3 + 2 * x**2 - 3
\gg f2
array([ -3, 0, 13, 42, 93, 172, 285, 438, 637, 888])
```
#### **Reductieoperatoren**

Een reductieoperator berekent 1 resultaat voor een gehele array. Voorbeelden (met a een array):

- ➢ Sommeren: np.sum(a)
- ➢ Gemiddelde: np.mean(a)
- ➢ Standaardeviatie: np.std(a)
- ➢ Minimum: np.amin(a)
- ➢ Maximum: np.amax(a)

#### **Wiskundige functies**

Alle belangrijke wiskundige functies vind je terug in NumPy. Parameter a mag natuurlijk zowel een scalair als array zijn. Voorbeelden:

- $\rightarrow$  np.log(a), np.log10(a), np.exp(a)
- ➢ np.sin(a), np.cos(a), np.tan(a)
	- Let op: np.deg2rad(a)
- ➢ np.sqrt(a), np.floor(a), np.ceil(a)

Constanten: np.pi, np.e. (Natuurkundige constanten: zie Scipy).

### **Slicing & indexing**

Indexing en slicing zoals je bent gewend in strings en lijsten. Toekenning aan een slice:

- Toekenning van een scalair: elk element in de slice krijgt deze waarde.
- Toekenning van een array: arrays moeten evenveel elementen bevatten!

## **Slicing & indexing (2)**

```
\Rightarrow >> A = np.arange(\theta, 10) # 0 t/m 9
>>> A[1:4] = 10
>>> print A
[ 0 10 10 10 4 5 6 7 8 9]
```
# Reeks om toe te kennen groter dan slice >>> A[**8**:] = [**20**, **21**, **22**, **23**] Traceback (most recent call last): File "<stdin>", line **1**, in <module> **ValueError**: cannot copy sequence **with** size **4** to array axis **with** dimension **2**

```
>>> A[8:] = [20, 21]
>>> print A
[ 0 10 10 10 4 5 6 7 20 21]
```
#### **Meer-dimensionale arrays**

- ➢ NumPy arrays kunnen een arbitrair aantal dimensies aan.
- ➢ Dimensies worden ook wel "assen" genoemd.
- ➢ Elke as heeft een bepaalde lengte.
- ➢ Elke NumPy array heeft een "vorm" (shape) waarin de lengte van elke as is vastgelegd.
	- $-$  (3, ): 1 dimensie lengte 3.
	- (3, 4): 2 dimensies: 3 rijen, 4 kolommen.
	- (10, 3, 4): 3 dimensies: 10 vlakken, 3 rijen, 4 kolommen. (volgende week).

#### **Meer-dimensionale arrays (2)**

Om te maken werken de gebruikelijke functies. In plaats van een aantal elementen vul je een shape tuple in.

```
>>> A = np.ones( (3, 4) ) # 3 rijen, 4 kolommen
>>> print A
[[ 1. 1. 1. 1.]
 [ 1. 1. 1. 1.]
  [ 1. 1. 1. 1.]]
>>> A = np.tile(6, (3, 4) )
>>> print A
[[6 6 6 6]
  [6 6 6 6]
  [6 6 6 6]]
```
#### **Identiteitsmatrices**

np.eye(n) maakt een n x n identiteitsmatrix.

```
>>> I = np.eye(3) # Een 3x3 identiteitsmatrix
>>> print I
[[ 1. 0. 0.]
 [ 0. 1. 0.]
 [ 0. 0. 1.]]
```
#### **Hoe zit dat met blokhaken?**

- ➢ Het aantal blokhaken correspondeert met het aantal dimensies.
- $\geq$  [0 1 0] is iets anders dan [[0 1 0]], zie ook volgende week.

#### **Arrays kopieren**

#### Pas op: een toekenning is geen kopieeractie, net als bij lijsten!!

```
\Rightarrow > A = np.eye(3)
>>> B = A # Kopieert niet, maar legt een extra referentie aan.
\Rightarrow \triangleright \triangleright \triangleright \triangleright \triangleright \triangleright \triangleright \triangleright \preightharpoonup \blacksquare>>> print A # A is dus ook aangepast!
[[ 1. 0. 9.]
  [ 0. 1. 0.]
   [ 0. 0. 1.]]
```
**# De correcte manier om een kopie te maken.**  $\Rightarrow$   $\Rightarrow$   $B = np.copy(A)$ 

#### **Indexeren over meerdere dimensies**

Om een element aan te duiden in een multidimensionale array: geef per as (dimensie) een index op, gescheiden door komma's.

- $\triangleright$  B[0,2] (rij 0, kolom 2)
- $\triangleright$  B[2,3]
- $\geq B[1,2,3,4,5]$

```
\Rightarrow > B = np.ones( ( 3, 4) )
>>> B[0,2] = 10
>>> B[2,3] = 20
>>> print B
[[ 1. 1. 10. 1.]
 [ 1. 1. 1. 1.]
 [ 1. 1. 1. 20.]]
```
#### **Slicing over meerdere dimensies**

In plaats van een index mag je natuurlijk ook een slice opgeven.

De lege slice : selecteert de gehele as.

```
\gg A[:,:]
array([[ 0, 1, 2, 3, 4],
       [ 5, 6, 7, 8, 9],
       [10, 11, 12, 13, 14],
       [15, 16, 17, 18, 19]])
>>> A[2,1] # Selecteer een enkel element
11
>>> A[2,:] # Selecteer de derde rij.
array([10, 11, 12, 13, 14])
>>> A[:,3] # Selecteer de vierde kolom
array([ 3, 8, 13, 18])
```
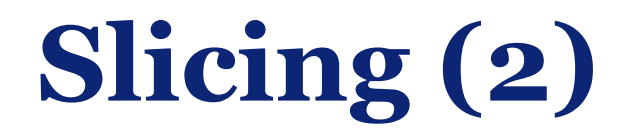

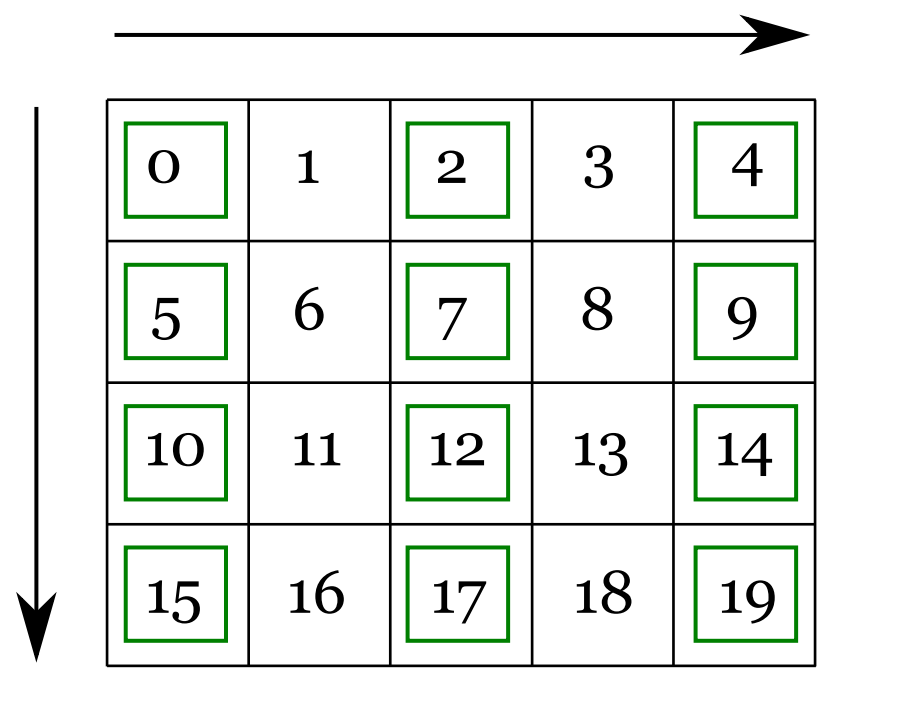

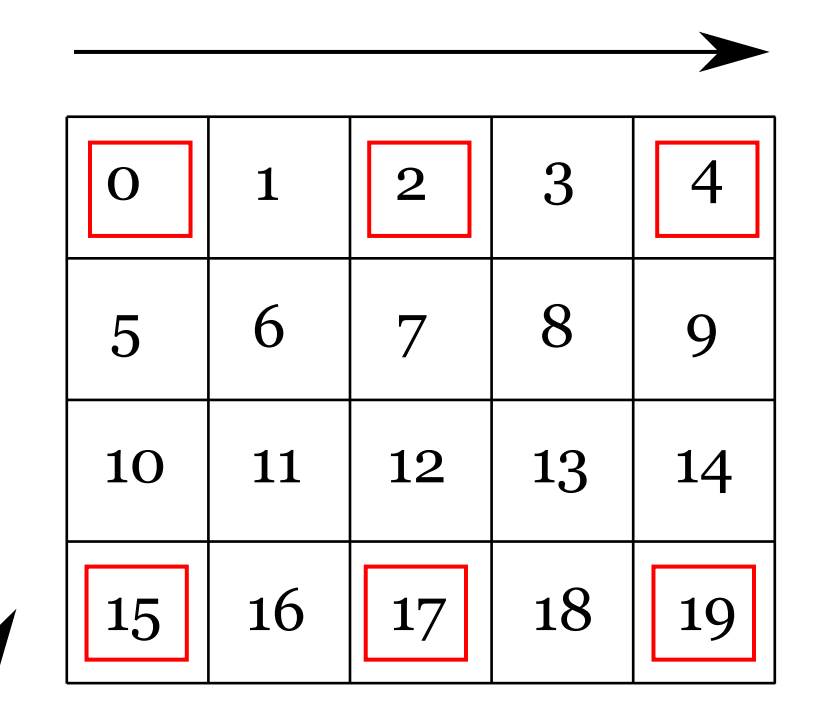

A[:,::2] A[::3,::2]

#### **Rekenen in meerdere dimensies**

```
>>> np.ones( (3, 3) ) + np.tile(10, (3, 3) )
array([[ 11., 11., 11.],
       [ 11., 11., 11.],
       [11., 11., 11.]]
```

```
>>> np.eye(4) * 9
array([[ 9., 0., 0., 0.],
        [ 0., 9., 0., 0.],
        [ 0., 0., 9., 0.],
        [ 0., 0., 0., 9.]])
```
#### **\* is geen dot product!**

Wat gebeurt hier???

```
>>> A = np.eye(3)
>>> B = np.tile(4, (3, 3))
\Rightarrow A \star B
array([[ 4., 0., 0.],
 [ 0., 4., 0.],
 [ 0., 0., 4.]])
```
#### **Matrix/dot product**

- ➢ Gebruik np.dot() als je een matrix/dot product wilt doen.
- $\gg$  np.dot(A, B) array([[ **4.**, **4.**, **4.**], [ **4.**, **4.**, **4.**], [ **4.**, **4.**, **4.**]])
- ➢ Of maak matrices met np.matrix() ipv np.array():

```
>>> A = np.matrix(np.eye(3))
>>> B = np.matrix(np.tile(4, (3, 3) ))
\Rightarrow A * B
matrix([[ 4., 4., 4.],
 [ 4., 4., 4.],
 [ 4., 4., 4.]])
```
#### **Random Numbers**

Met np. random. random() kun je zowel random getallen als arrays maken. De elementen zullen zitten in het interval  $[0.0, 1.0].$ 

```
>>> np.random.random()
0.9420733512975746
>>> np.random.random( (3, 3) )
array([[ 0.85083159, 0.28587965, 0.69833045],
        [ 0.98522151, 0.93762675, 0.29451167],
         [ 0.17332978, 0.87714118, 0.36772117]])
```
#### **Random Numbers (2)**

Voor een integer range, maak gebruik van np.random.random\_integers():

# Integers tussen 0 t/m 10, shape (3, 3) >>> np.random.random\_integers(**0**, **10**, (**3**, **3**) ) array([[**6**, **9**, **4**], [**8**, **0**, **5**], [**8**, **7**, **1**]])

### **Random Numbers (3)**

- ➢ Wat ook vaak voorkomt is dat je een trekking wilt doen uit een reeks van getallen.
- ➢ Standaard gebeurt dit "met terugleggen". Voor zonder terugleggen voeg toe replace=False.

```
>>> np.random.choice(np.arange(100, 200))
117
```

```
# Trekking van 5 elementen
>>> np.random.choice(np.arange(100, 200), 5)
array([190, 135, 176, 112, 101])
```
## **Derde programmeeropdracht**

De derde programmeeropdracht heet "2-in-1". We schrijven een menu-gestuurd programma waarin twee "spellen" kunnen worden gespeeld:

- ➢ (Mini) Game of Life
- ➢ "Angry Birds"

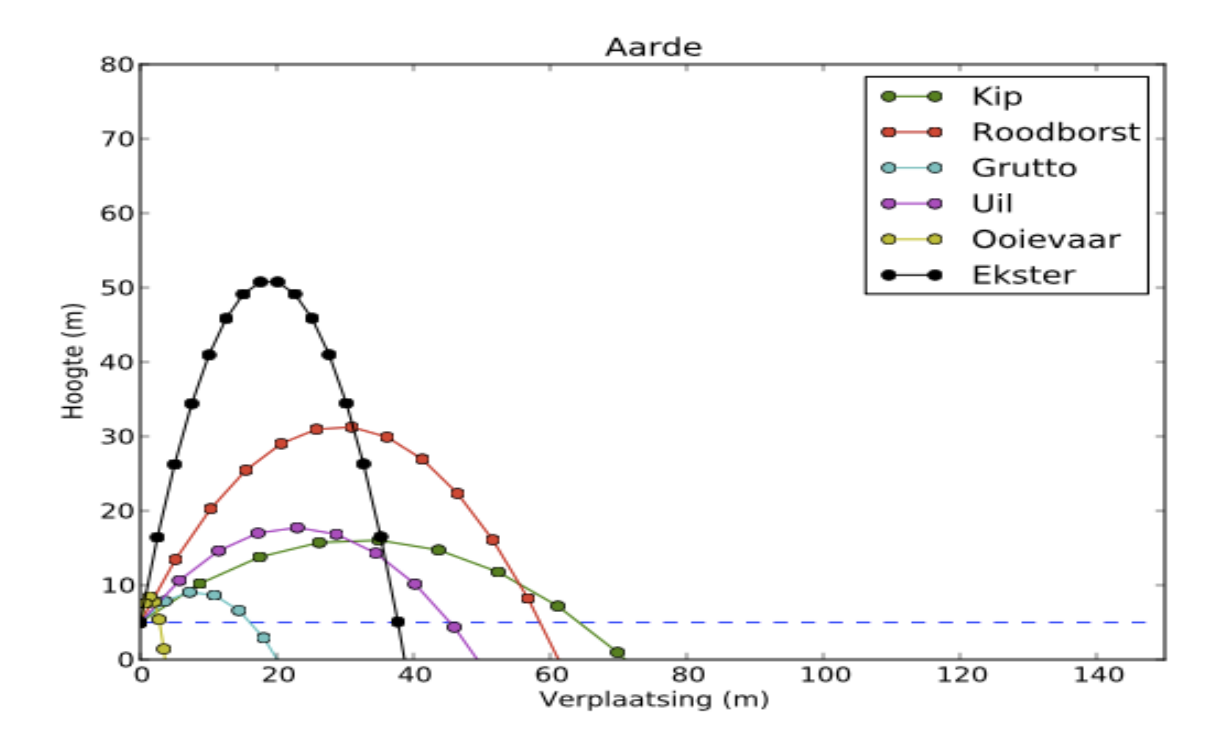

In beide gevallen: oefenen met NumPy arrays.

**http://liacs.leidenuniv.nl/~rietveldkfd/courses/prna2017/opdr3.html**

#### **Life**

Life is een cellulaire automaat, in 1970 bedacht door John Conway.

In een 2-dimensionaal oneidig groot rooster beginnen we met een eindig aantal levende vakjes (cellen). Een levend vakje met minder dan 2 of meer dan 3 buren (van de 8) gaat dood. Met precies 2 of 3 levende buren overleeft het. In een dood vakje met precies 3 levende buren ontstaat leven. Aan de hand van deze "regels" wordt de volgende generatie bepaald, dit gebeurt voor alle vakjes tegelijk.

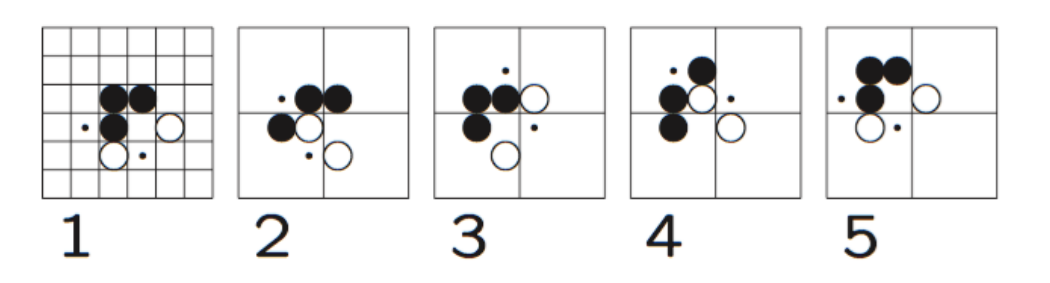

 $\bullet$  levend  $\circ$  gaat dood · (komt tot leven)

Dit patroon heet "glider".

Wiki:<http://www.conwaylife.com/wiki/>

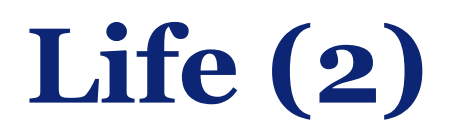

Een bijzondere beginconfiguratie is de glider gun, die elke dertigste generatie een nieuwe glider afvuurt:

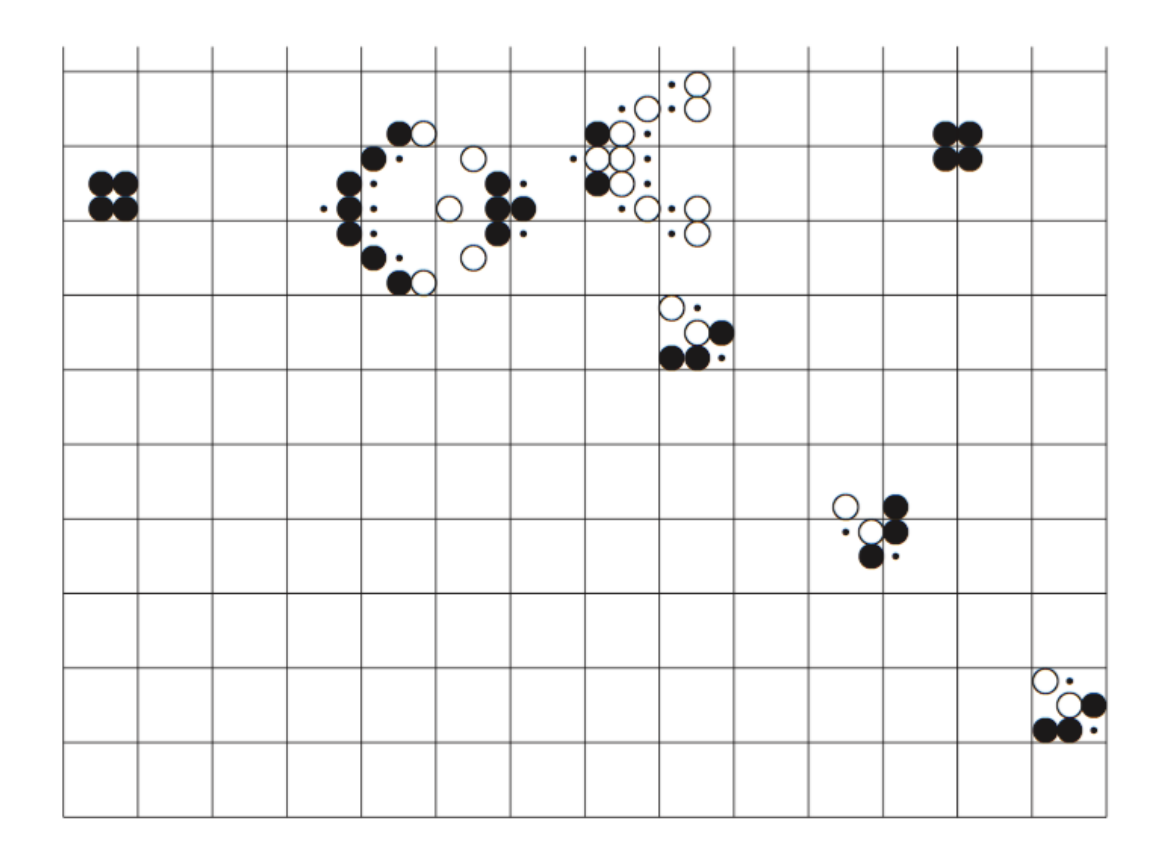

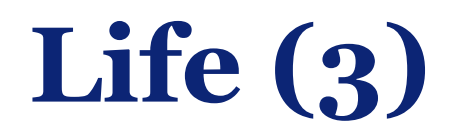

#### Een stilleven is een Life-configuratie die niet verandert:

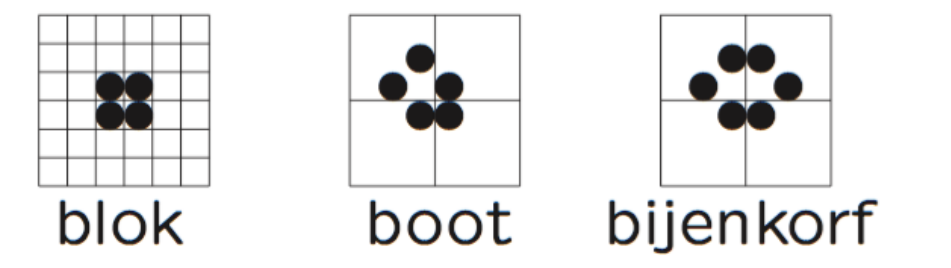

En een oscillator repeteert met een zekere periode (stilleven is een periode-0 oscillator):

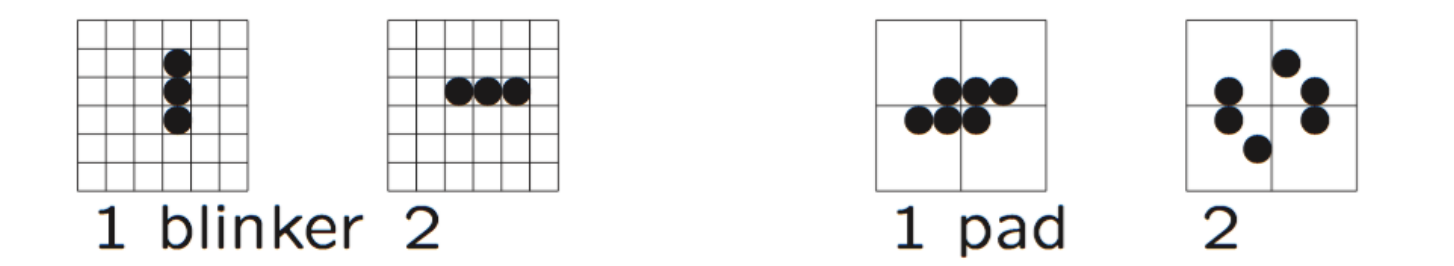

Universiteit Leiden. Bij ons leer je de wereld kennen <sup>42</sup>

## **Life (4)**

Een beginnetje voor een klasse LifeWereld voor life zit er zo uit:

```
class LifeWereld(object):
     '''Bevat alle data van de huidige wereld en methoden om een nieuwe
     generatie uit te rekenen en de wereld aan te passen.'''
     def __init__(self, hoogte, breedte):
         self.hoogte = hoogte
         self.breedte = breedte
         self.generatie = 0
         self.wereld = np.zeros( (self.hoogte, self.breedte), dtype=np.bool)
        # enz ... def afdrukken(self):
         '''Drukt de wereld af naar standard output.'''
         pass
     def schoon(self):
         '''Verschoon de wereld: alle cellen worden gedood.'''
         pass
     def random(self):
         pass
     def plaats_glider(self, rij, kolom):
         '''Plaats een glider op positie (rij, kolom); dit is de linkerbovenhoek
         van de glider.'''
         pass
     # TODO: enzovoort
```
#### Universiteit Leiden. Bij ons leer je de wereld kennen <sup>43</sup>

#### **Tot slot**

#### Werkcollege:

- ➢ Oefenen met NumPy.
- ➢ Begin aan de derde programmeeropgave: zie de werkcollege pagina.

Volgende week:

- ➢ Meer NumPy.
- ➢ Plotten met matplotlib.

# **Programmeermethoden NA Week 8**

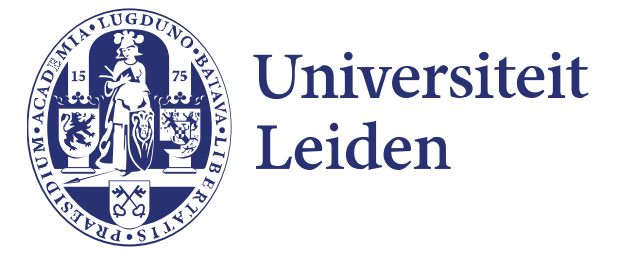